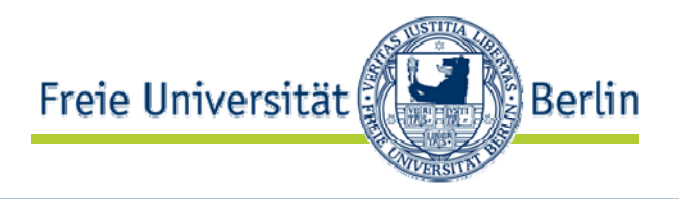

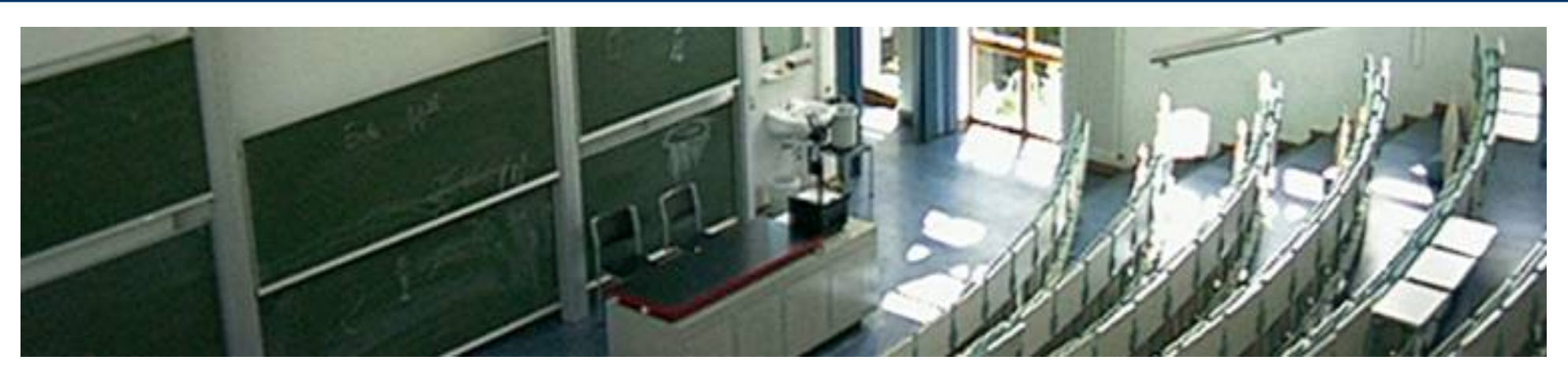

## *Netzprogrammierung Internet-Dienste*

Prof. Dr.-Ing. Robert Tolksdorf Freie Universität BerlinInstitut für InformatikNetzbasierte Informationssysteme mailto: tolk@inf.fu-berlin.dehttp://www.robert-tolksdorf.de

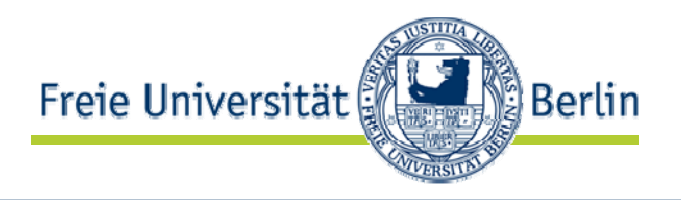

- $\bullet$ • Internet Dienste
- Mail
- FTP

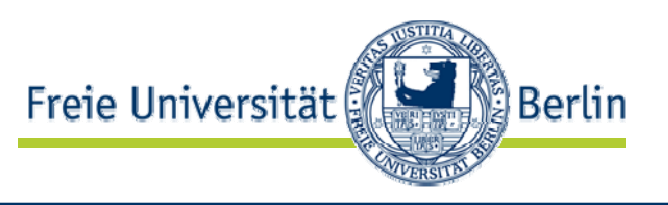

- Eine weltweiter *Verbund von Rechnern*, die über Netze Daten austauschen können.
	- Hardware-bezogene Sicht
	- Zusammenschalten von lokalen Netzen zum Internet
	- Dabei notwendige Verarbeitung von Datenpaketen
- Eine *Protokollfamilie*
	- Netzbezogene Sicht
	- Protokollspezifikationen
- Ein *offenes System*, in dem Dienste genutzt und angeboten werden können.
	- $\bullet$ Nutzungs- und anwendungsbezogen
	- Beschreibt die Anwendungsmöglichkeiten des Internet

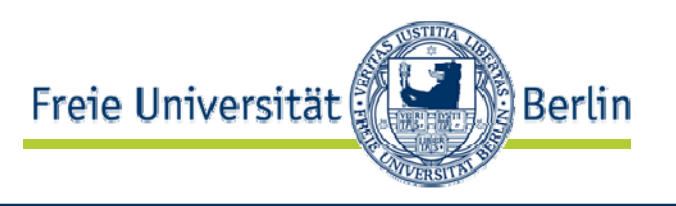

- *Request For Comments*-Dokumente (RFC) definieren alle technischen Aspekte des Internet
- RFC 1738 :

T. Berners-Lee, L. Masinter, und M. McCahill. Uniform Resource Locators (URL). RFC 1738, Internet Engineering Task Force, December 1994.

- Internet Engineering Taskforce IETF erstellt RFCs http://www.ietf.org/rfc.html
- Standardisierungsprozess ist als RFC standardisiert: The Tao of IETF: A Novice's Guide to the Internet Engineering Task Force, RFC 3160, August 2001

# IETF Arbeitsfelder (7/02)

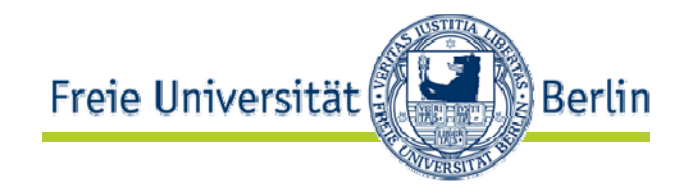

- Applications Area
- General Area
- $\bullet$ Internet Area
- •Operations and Management Area
- •Routing Area
- Security Area
- Sub-IP Area
- $\bullet$ Transport Area

# IETF Workinggroups Applications Area (06/06)

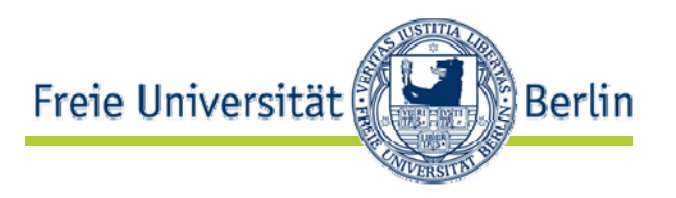

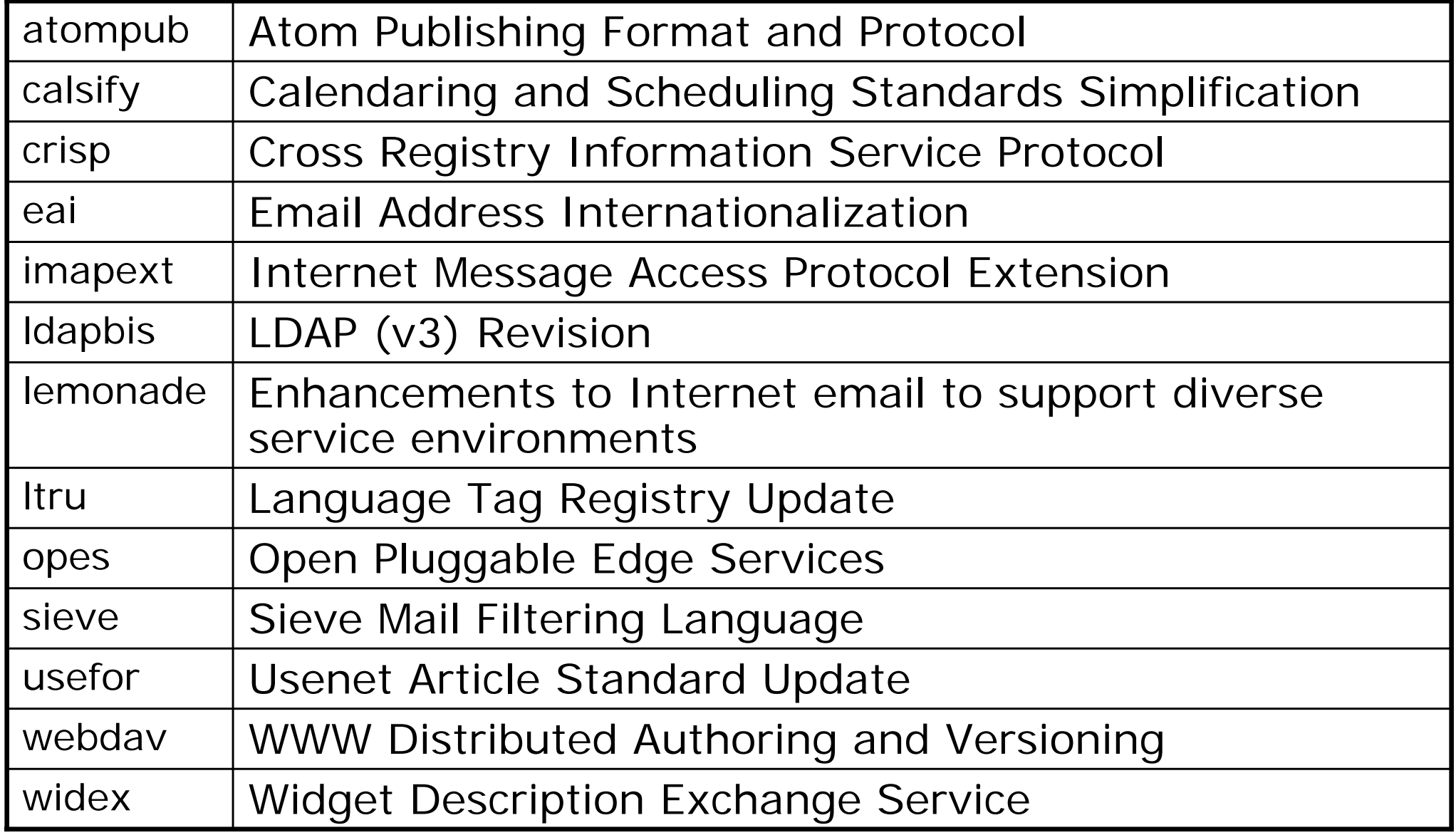

# Ausgewählte Standards und RFCs

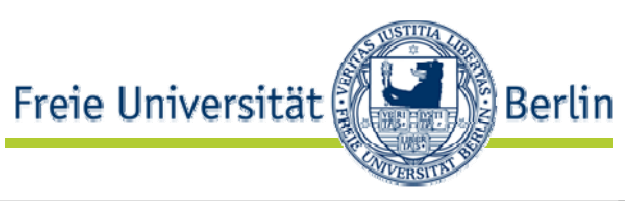

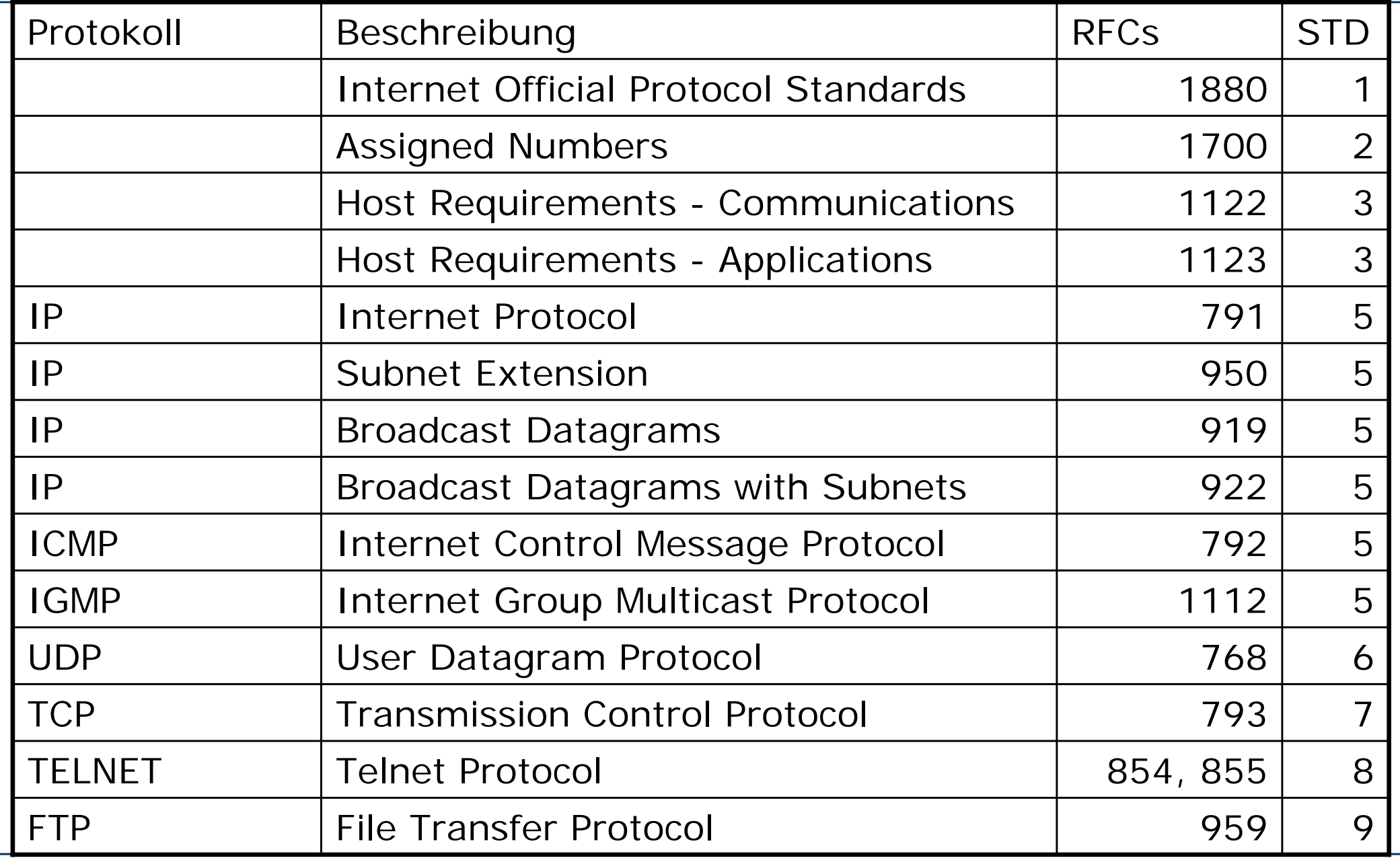

AG Netzbasierte Informationssysteme http://www.ag-nbi.de

# Ausgewählte Standards und RFCs

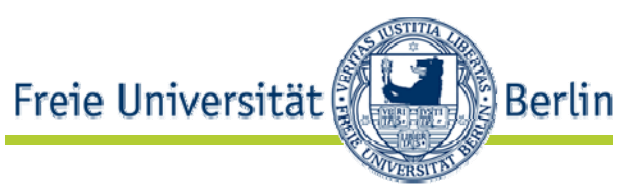

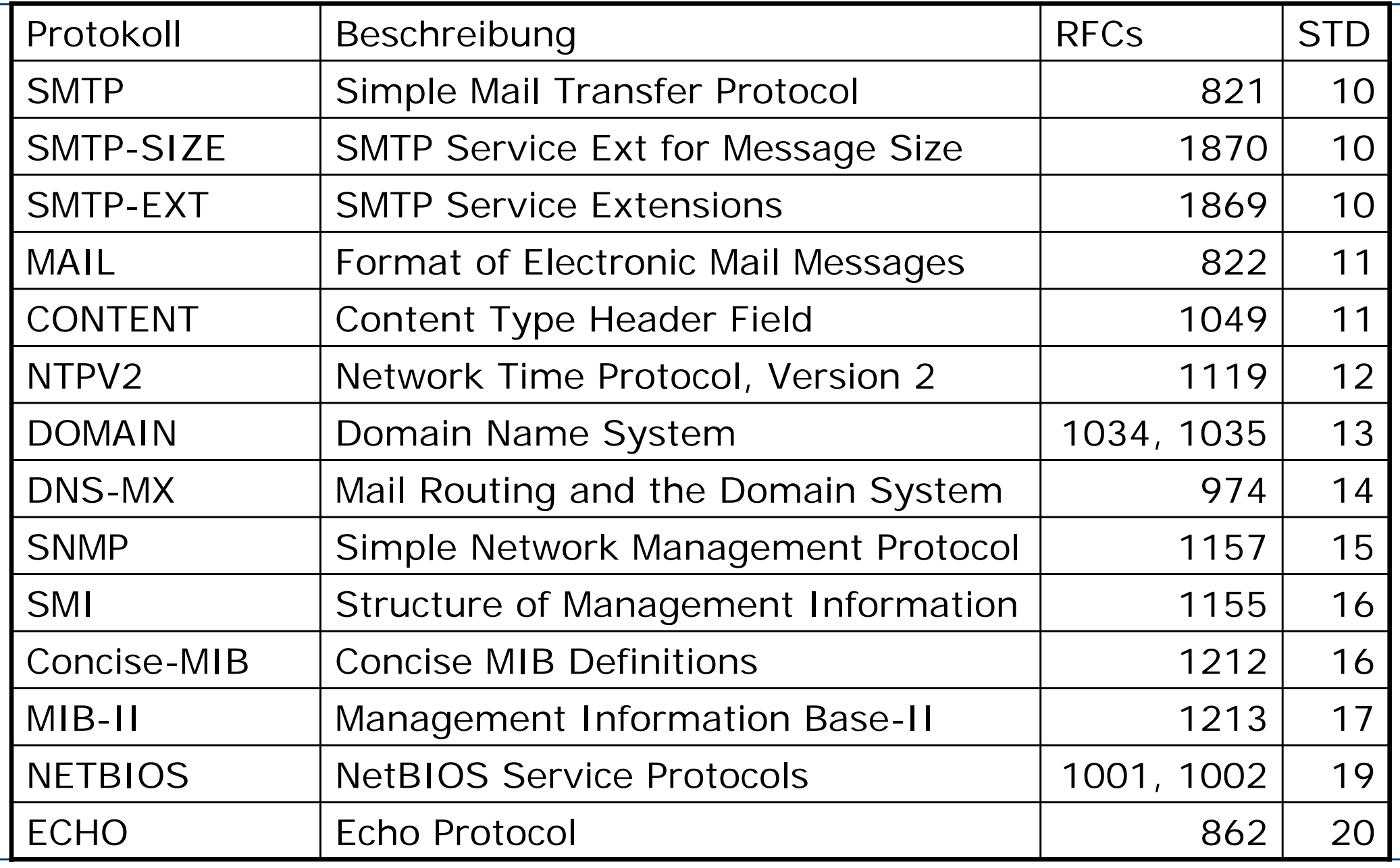

AG Netzbasierte Informationssysteme http://www.ag-nbi.de

# Ausgewählte Standards und RFCs

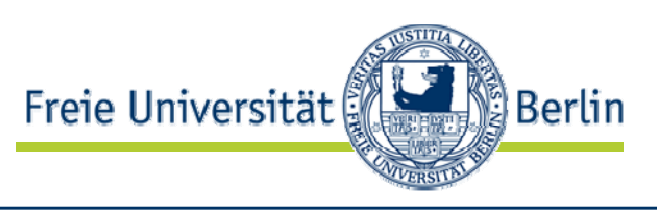

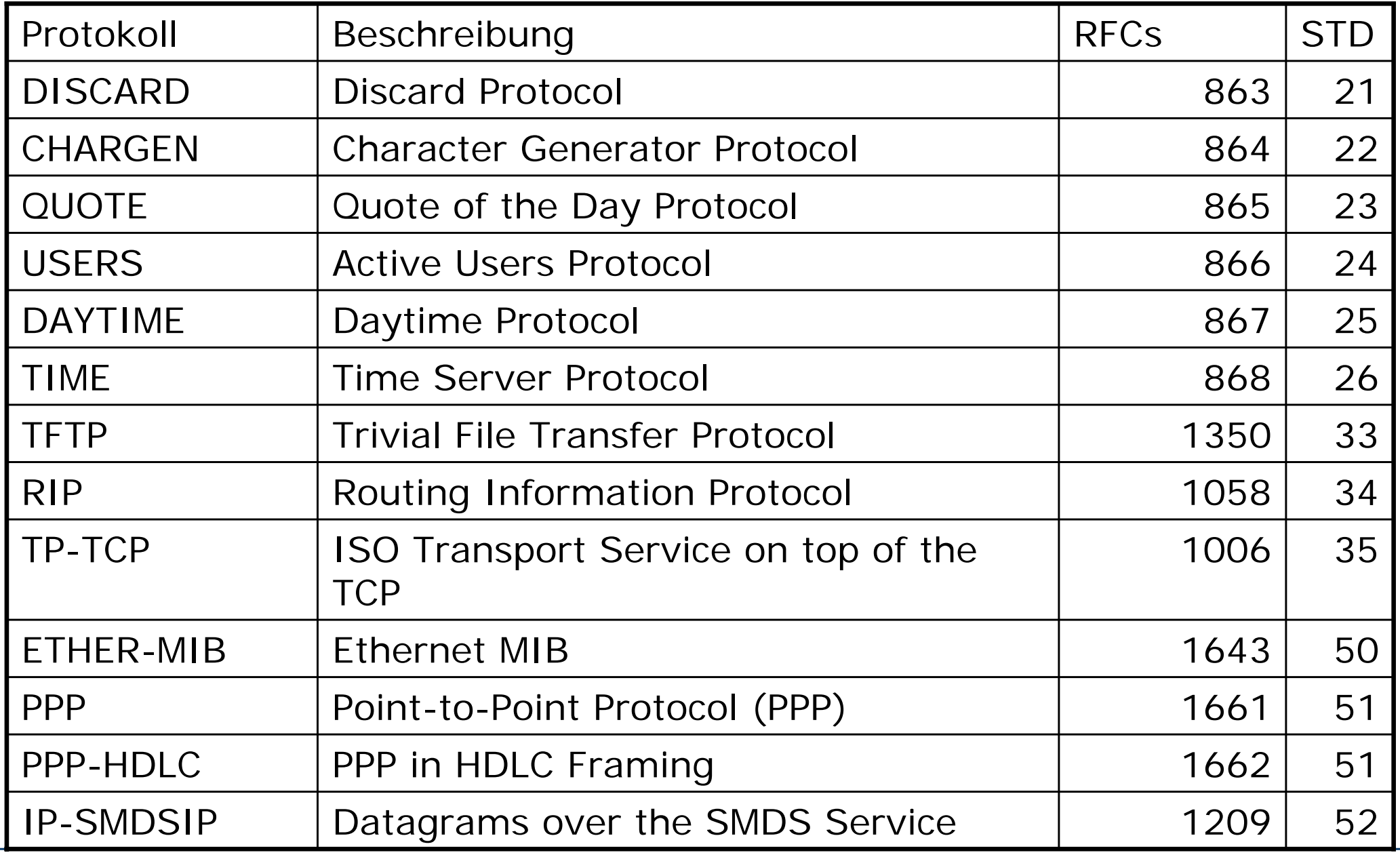

AG Netzbasierte Informationssysteme http://www.ag-nbi.de

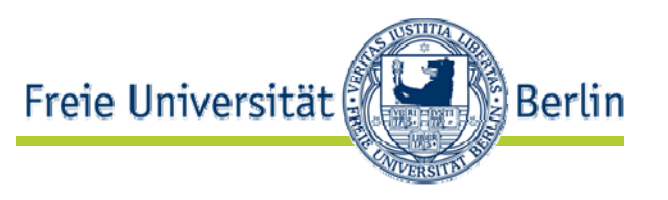

### $\bullet$ Einordnung von Internet-Protokollen:

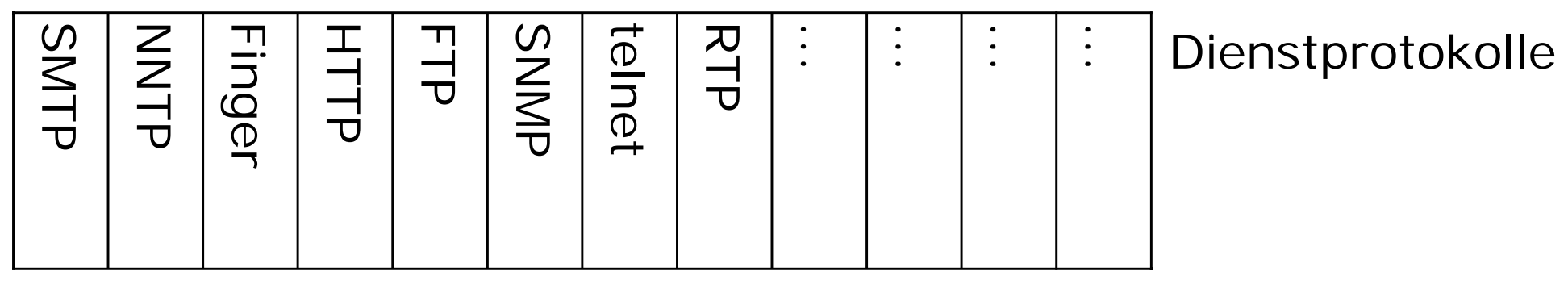

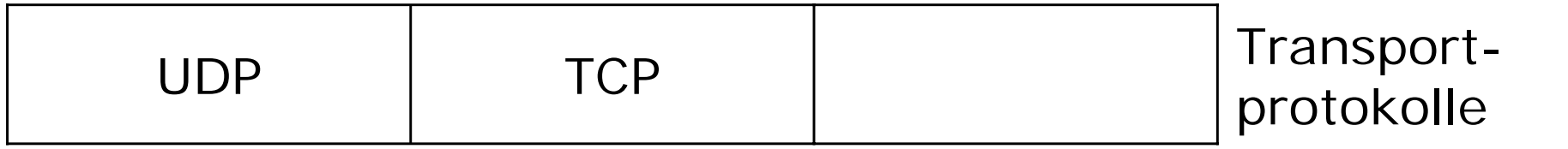

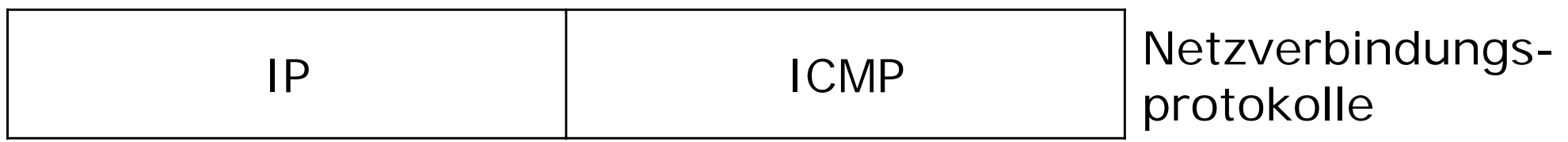

Lokale Netze (Ethernet, ISDN, ATM, etc.) | Netzprotokolle

## Internet als dienstorientiertes offenes System

- Freie Universität **Berlin**
- $\bullet$  Internet Dienste sind (zumeist) definiert durch
	- Aufgabe
	- Portnummer auf dem der Dienst angeboten wird
	- •Transportprotokoll (TCP oder/und UDP)
	- $\bullet$ Protokoll
- Z.B.: Web Dienst
	- Übertragen von HTML Seiten
	- Port 80
	- TCP
	- $\bullet$ **HTTP**
- Z.B.: Usenet Dienst
	- Übertragen von News
	- Port 119
	- TCP
	- $\bullet$ NNTP

Client

Freie Universität Berlin

GET / HTTP/1.0Connection: Keep-Alive User-Agent: Mozilla/3.04Gold (Win95; I) Host: megababe.isdn:80 Accept: image/gif, image/jpeg, image/pjpeg, \*/\*

HTTP/1.0 200 OKLast-Modified: Sun, 15 Mar 1998 11:26:50 GMT MIME-Version: 1.0Date: Fri, 20 Mar 1998 16:43:11 GMT Server: Roxen-Challenger/1.2beta1 Content-type: text/html Content-length: 2990

<HTML><HEAD><TITLE>TU Berlin ---

Server

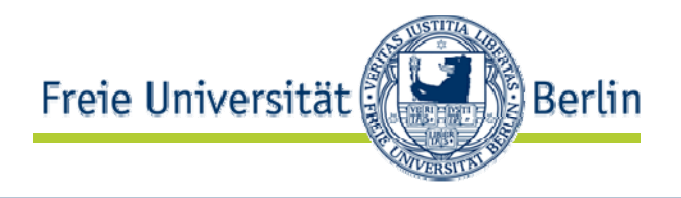

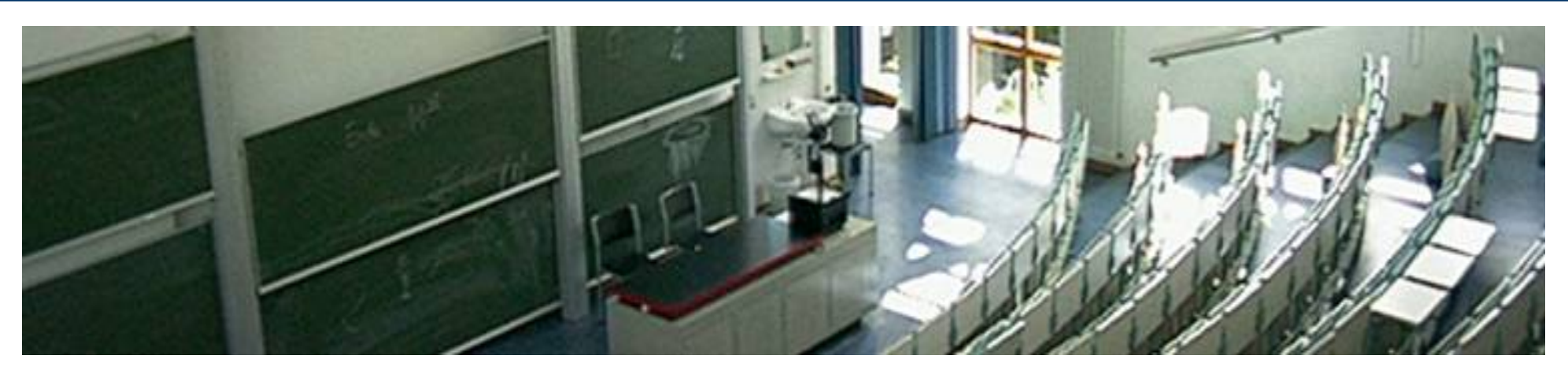

## **Mail**

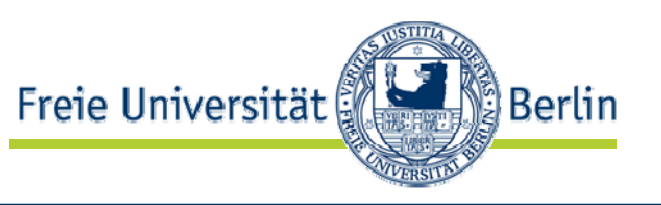

- Aufgabe: Transfer von Mails zwischen Mail-Client beim Absender und Mailserver beim Empfänger
- Ports:

25 zur kompletten Protokollabwicklung

- Transportprotokoll: **TCP**
- Protokoll:

J. Klensin, Editor. *Simple Mail Transfer Protocol*, April 2001. RFC 2821, http://www.ietf.org/rfc/rfc2821.txt

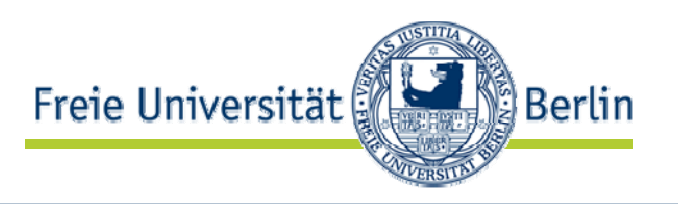

- Zum Erproben von Protokollen kann man auch per Hand das Protokoll mit dem Server "sprechen"
- Notwendig: Socket-Verbindung
- • telnet Programm verbindet Standardein- und -ausgabe mit Socket
- >telnet *Rechnername Portnummer*
- Daytime abfragen: athos:/home/datsche/tolk [30]% telnet np.ag-nbi.de 13 Trying 85.10.200.21... Connected to np.ag-nbi.de. Escape character is  $'^{\wedge}$ ]'. 22 NOV 2005 10:06:09 CETConnection to np.ag-nbi.de closed by foreign host.

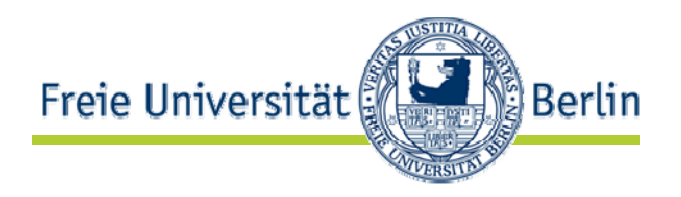

athos:/home/datsche/tolk [28]% telnet mail 25 Trying 160.45.40.10... Connected to leibniz.Escape character is  $'^{\wedge}$ ]'. 220 math.fu-berlin.de ESMTPHFI O 250 math.fu-berlin.deMAIL from: mailfaker@inf.fu-berlin.de250 okRCPT To: tolk@inf.fu-berlin.de250 ok**DATA** 354 go ahead From: The Mail Faker

Hallo - das ist gar nicht von mir...

250 ok 1132650117 qp 20018 quit 221 math.fu-berlin.deConnection to leibniz closed by foreign host.

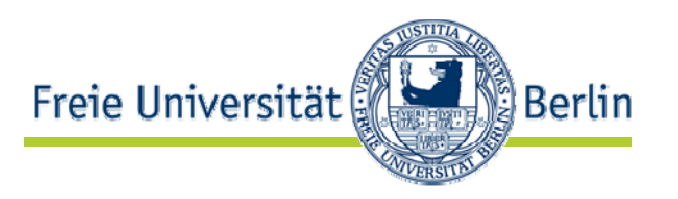

From mailfaker@inf.fu-berlin.de Tue Nov 22 09:02:00 2005Return-Path: <mailfaker@inf.fu-berlin.de>Delivered-To: tolk@inf.fu-berlin.deReceived: (qmail 20318 invoked from network); 22 Nov 2005 10:02:00 +0100 Received: from lusin.mi.fu-berlin.de (HELO mi.fu-berlin.de) (160.45.113.91) by leibniz.math.fu-berlin.de with SMTP; 22 Nov 2005 10:02:00 +0100 Received: (qmail 3403 invoked by uid 9804); 22 Nov 2005 10:02:00 +0100 Received: from localhost (HELO mi.fu-berlin.de) (127.0.0.1) by localhost with SMTP; 22 Nov 2005 10:01:58 +0100 Received: (qmail 3389 invoked by uid 9804); 22 Nov 2005 10:01:58 +0100 Received: from leibniz.math.fu-berlin.de (HELO math.fu-berlin.de) (160.45.40.10) by lusin.mi.fu-berlin.de with SMTP; 22 Nov 2005 10:01:58 +0100 Received: (Qmail 20018 invoked from network); 22 Nov 2005 10:01:35 +0100 Received: From athos.mi.fu-berlin.de (HELO ) (160.45.110.55) by leibniz.math.fu-berlin.de with SMTP; 22 Nov 2005 09:01:35 -0000 From: The Mail FakerX-Envelope-Sender: mailfaker@inf.fu-berlin.de X-Virus-Scanned: by AMaViS 0.3.12pre7-L32[3392](NAI-uvscan@mi.fu-berlin.de) X-Remote-IP: 127.0.0.1

Hallo - das ist gar nicht von mir...

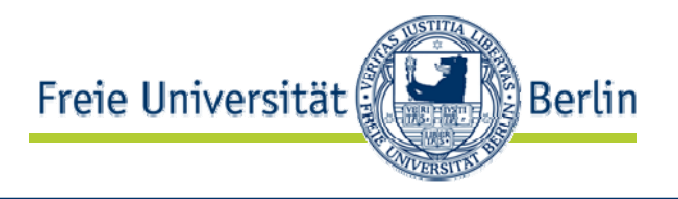

```
import java.io.*;
import java.net.*;
```

```
class SMTPMail {
```

```
SMTPMail(String host, String from, String to, String content) 
throws java.io.IOException {
```

```
String message;
// zu diesem Rechner verbindenSocket socket = new Socket(host, 25);
// Ströme vorbereitenBufferedReader in = new BufferedReader(new InputStreamReader(
                     socket.getInputStream()));
DataOutputStream out = new
    DataOutputStream(socket.getOutputStream());
```
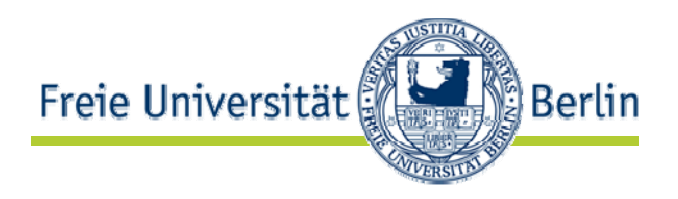

```
// Mail schickenout.writeBytes("HELO\r\n"+
           "MAIL from: "+from+"\r\n"+
           "RCPT To: "+to+"\r\n"+"DATA\r\n"+
           "From: "+from+"\r\n\r\n"+
           content+"\ln\ln\ln"+
           "QUIT");
// Antwort lesen und ausgeben
socket.setSoTimeout(500);
try {
   while ((message = in.readLine())!=null) System.out.println("Got "+message);
} catch (SocketTimeoutException ste) {}
// alles schliessen und Schluss.out.close();
in.close();
socket.close();
}
public static void main (String args[]) throws java.io.IOException {
new SMTPMail("mail.inf.fu-berlin.de", args[0], args[1], args[2]);
}
```
}

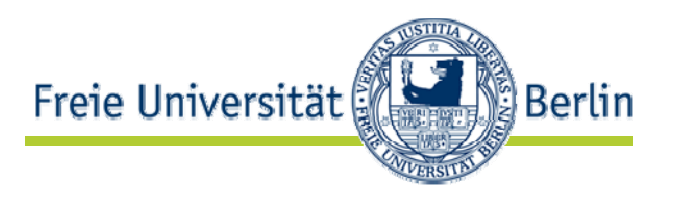

>java SMTPMail mailfaker@inf.fu-berlin.de tolk@inf.fuberlin.de "Hallo - ich bin es nicht"Got 220 math.fu-berlin.de ESMTPGot 250 math.fu-berlin.deGot 250 okGot 250 okGot 354 go ahead Got 250 ok 1132651343 qp 2507

• Nicht nachmachen!

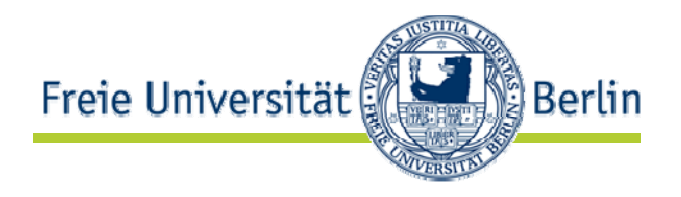

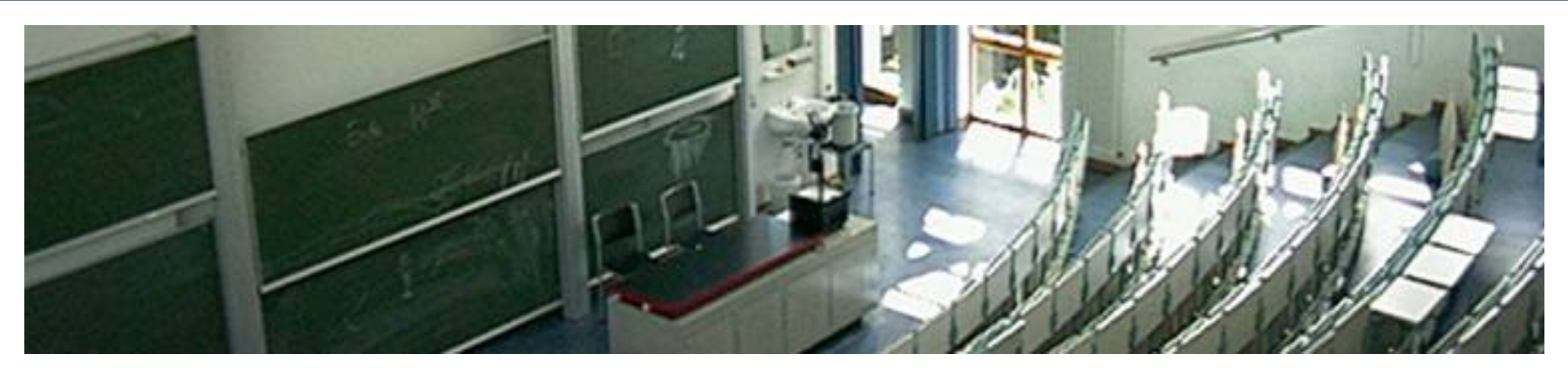

## **FTP**

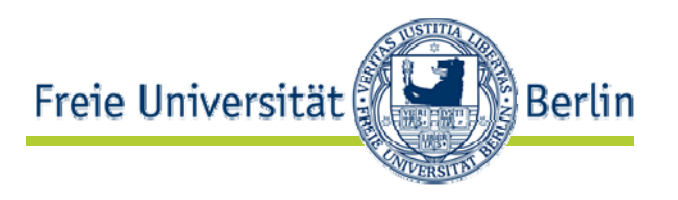

- Aufgabe: Transfer von Dateien zwischen FTP-Servern und Clients
- Ports:

21 ist für FTP Kontrollverbindung reserviert Weitere Ports sind für FTP Datenverbindung reserviert

- Transportprotokoll: **TCP**
- Protokoll:

J. Postel und J. Reynolds. *FILE TRANSFER PROTOCOL (FTP)*, Oktober 1985. RFC 959, http://www.ietf.org/rfc/rfc959.txt

FTP

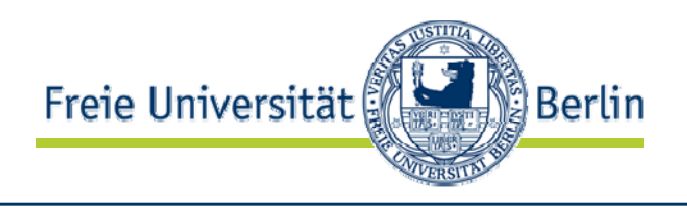

- $\bullet$ Zustandshaltiges Protokoll
- •Request mit Response beantwortet

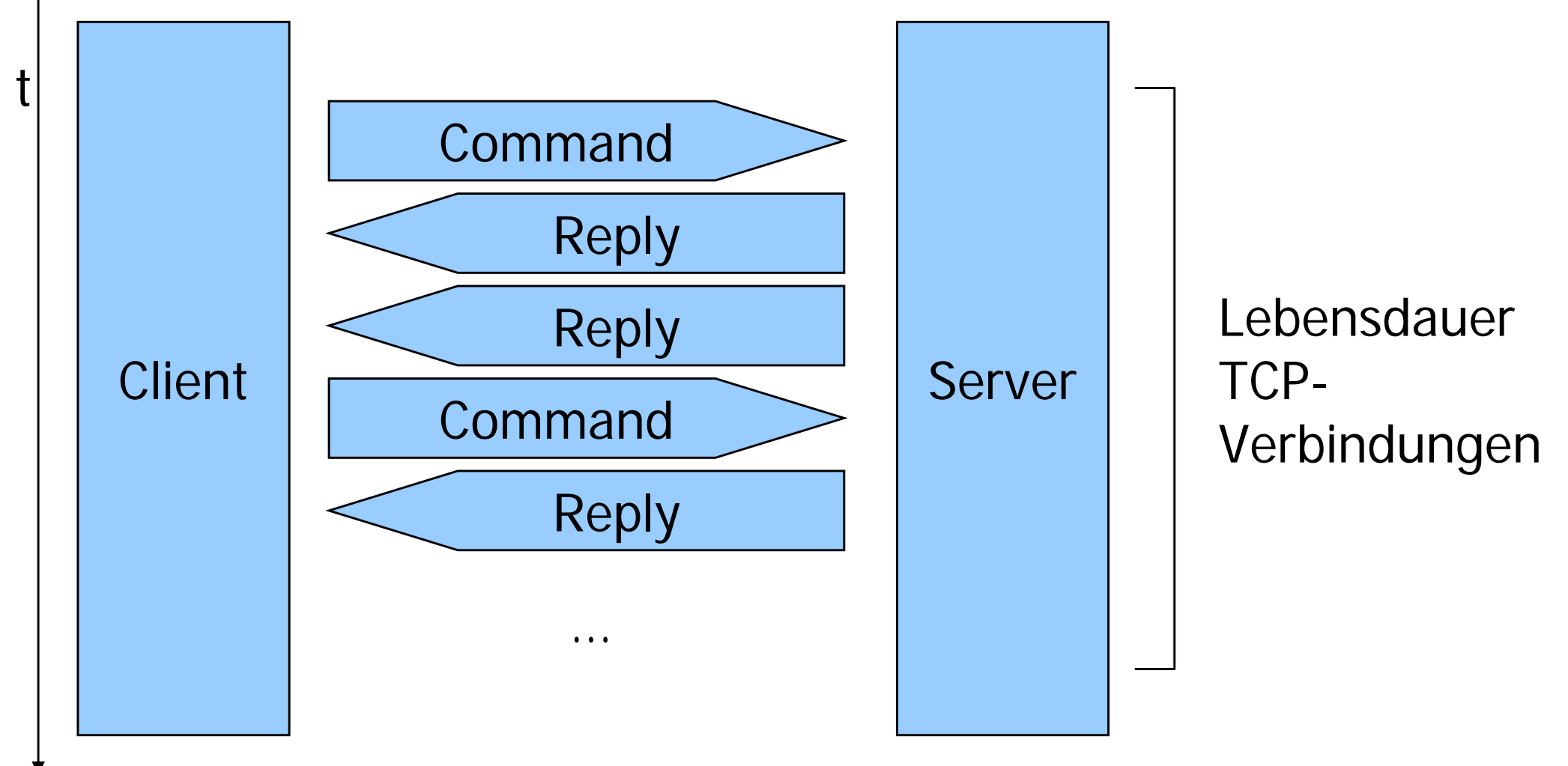

FTP

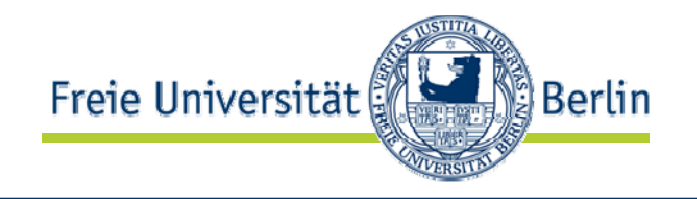

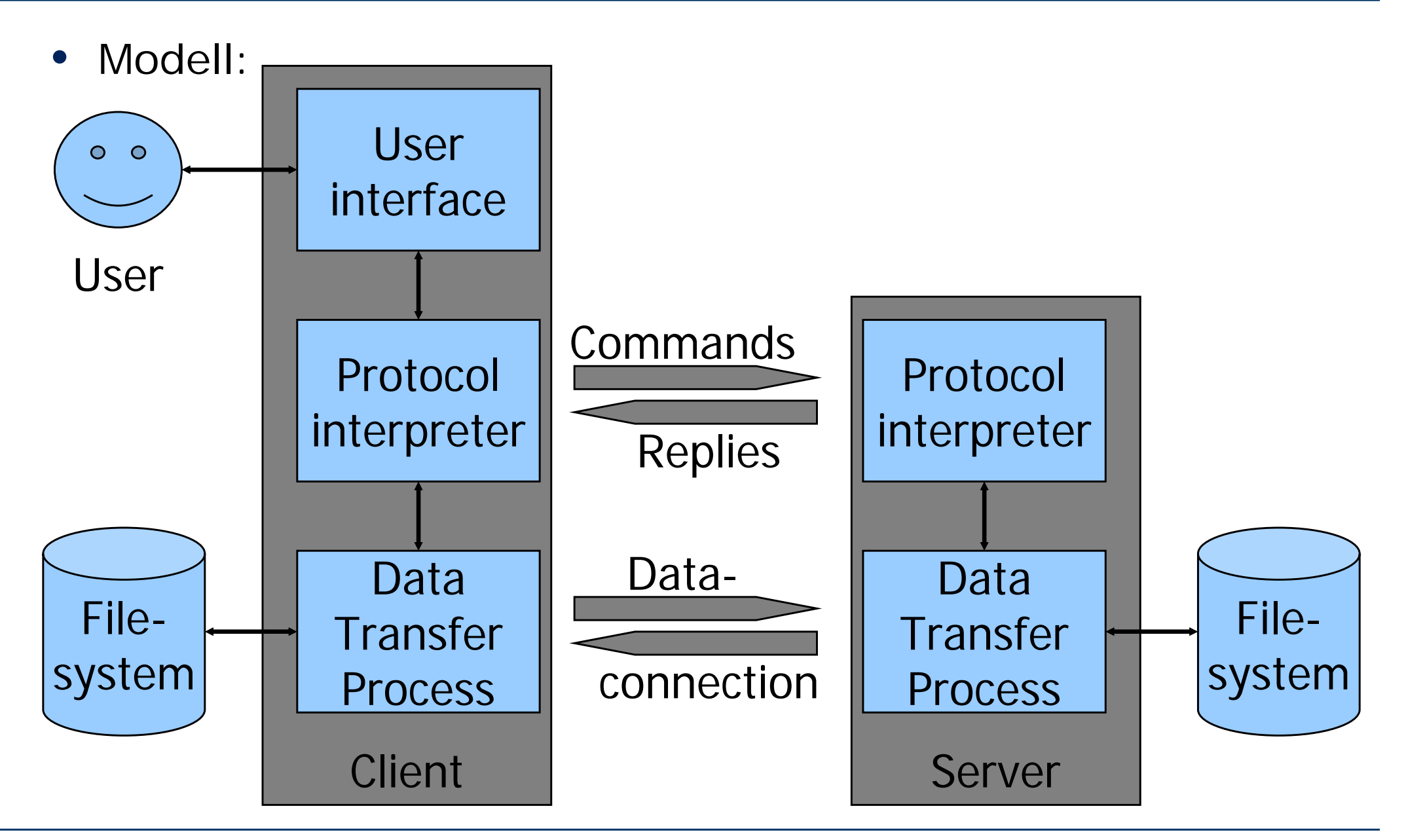

Connected to caramba.220 ftp.cs.tu-berlin.de FTP server ready. Name (ftp:tolk): ---> USER tolk 331 Password required for tolk. ---> PASS \*\*\*\*\*\*\*\*\*\*\*\*\*\*\*\*\*\*\*\*\*\* 230 User tolk logged in. ftp> ---> PORT 130,149,17,167,185,53 200 PORT command successful.---> LIST150 Opening ASCII mode data connection for /bin/ls. total 33264drwxr-xr-x 52 tolk flp 8704 Jul 22 17:20 . drwxr-sr-x 44 root root 2560 Jun 25 14:23 ..-rw-r--r-- 1 tolk flp 164352 Jul 16 09:22 NBI.ppt [...] 226 Transfer complete. Eingabe "dir"

12491 bytes received in 0.13 seconds (97.37 Kbytes/s)

# Login/Passwort-Eingabe

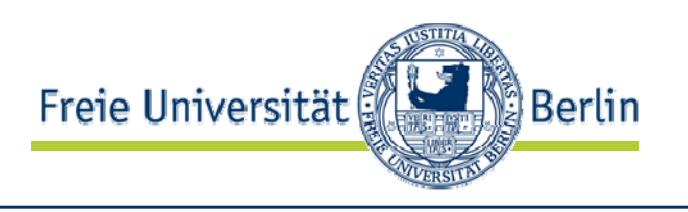

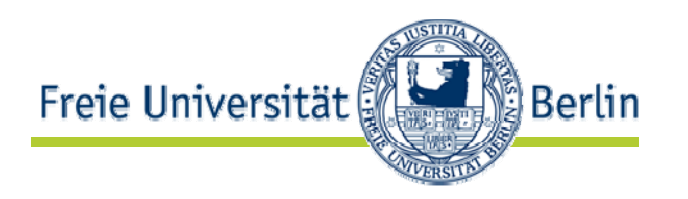

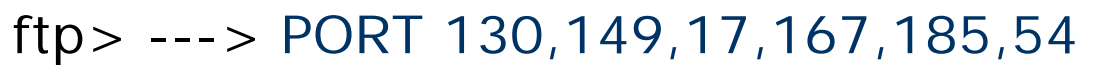

200 PORT command successful.

---> RETR test

Eingabe "get test"

- 150 Opening ASCII mode data connection for test (6 bytes).
- 226 Transfer complete.

local: test remote: test

6 bytes received in 0.052 seconds (0.11 Kbytes/s)

ftp> ---> PORT 130,149,17,167,185,55

200 PORT command successful.

---> RETR nofile

550 nofile: No such file or directory.

ftp> ---> QUIT

221-You have transferred 6 bytes in 1 files.

Eingabe "quit"

Eingabe "get nofile"

221-Total traffic for this session was 13058 bytes in 2 transfers.

221-Thank you for using the FTP service on ftp.cs.tu-berlin.de.

221 Goodbye.

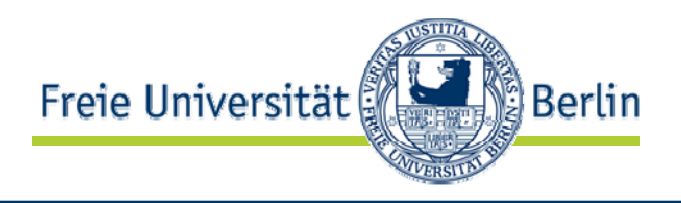

- •Einfacher FTP-Client
- Aufruf: java FtpClient ftp.inf.fu-berlin.de tolk@inf.fu-berlin.de pub readme
- (Dieser Klient hier ist nicht in gutem OO-Stil geschrieben!)

```
import java.io.*;
import java.net.*;
```
public class FtpClient {

static Socket command; static BufferedReader br; static PrintWriter pw;

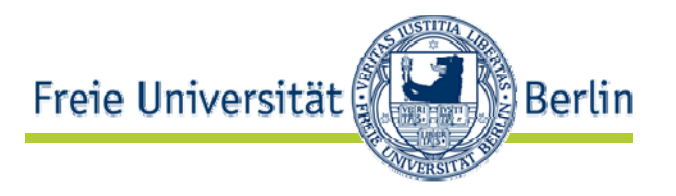

```
public static String getResponse(String expected) {
String response, code, text;
try {
   response=br.readLine();
   System.out.println(">"+response);
   // Antwortcode extrahierencode=response.substring(0,3);
   // bei YZX- weiterlesen bis XYZ (Leerzeichen!)
   if (response.charAt(3) = ='-') {
      text=br.readLine();
      System.out.println(">"+text);
      while ((text.length() < 3) || !text.substring(0,4).equals(code+"")) {
         text=br.readLine();
         System.out.println(">"+text);
       }
   }
   // Eigentlich: Antwortcode verarbeiten....
   return response; 
} catch (Exception e) {
   System.out.println(e); return ""; }
}
```
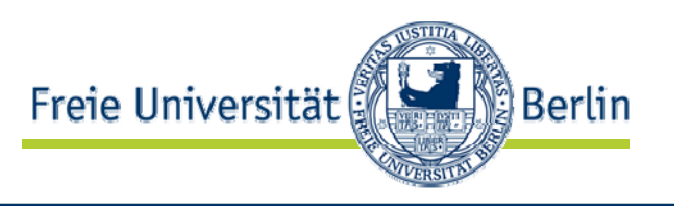

- • Eine Socketverbindung verwendet einen Puffer auf dem sendenden Rechner
- Wenn der Puffer hinreichend voll ist, wird ein Datenpaket auf den Weg gebracht
- Beim Schreiben in Java-Ströme wird zuerst der Puffer gefüllt
- • Damit Gegenseite Zeichenkette erhält muss der Puffer "ausgespült" werden -> flush()-Aufruf notwendig

```
public static void sendCommand(String command) {
  System.out.println("<"+command);
  // Kommando senden und rausschickenpw.println(command);
  pw.flush();
}
```
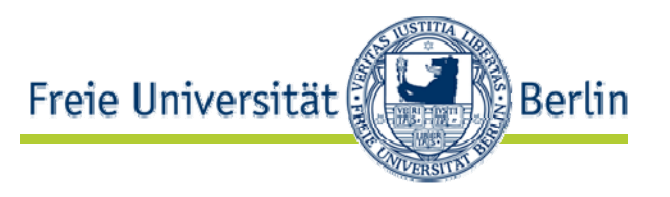

```
public static void main(String[] argv) {
Socket data;
byte[] buffer = new byte[1024];
int read;
try {
   command = new Socket(\text{arqu}[0], 21);
   pw = new PrintWriter(command.getOutputStream());
   br = new BufferedReader(new InputStreamReader(command.getInputStream())); 
   // Begrüssung
   getResponse("220");
   // Einloggen
   sendCommand("USER anonymous");
   // Passwortanforderung
   getResponse("331");
   sendCommand("PASS " + argv[1]);
   // Ok, eingeloggt
   getResponse("230");
   // Verzeichnis wechselnsendCommand("CWD" + argv[2]);
   // Ok, gewechselt
   getResponse("250");
   // Binäre Übertragung wählen
   sendCommand("TYPE I");
   // OkgetResponse("200");
```
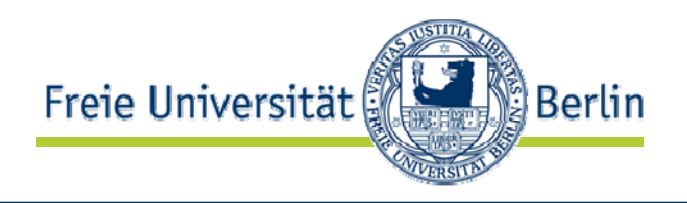

- FTP Datenkommunikation
	- Aktiv:
		- Server nimmt Verbindung zu Klient auf
		- •Klient teilt Port vorher mit
	- Passiv
		- •Klient kontaktiert Server
		- Server teilt Port vorher mit
- Problem bei aktivem Modus:
	- $\bullet$ Klient muss an Port lauschen
	- Schwierigkeit: Firewall
	- Schwierigkeit: Private Netze mit gemeinsamer IP-Nummer
- Unser Klient wählt passiven Modus

}

}

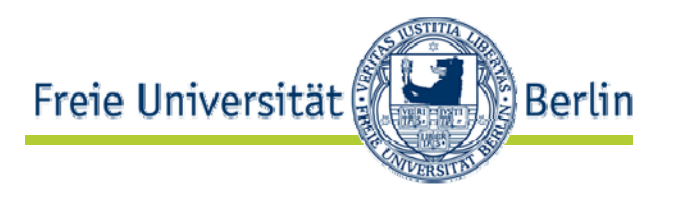

```
// Client baut Datenverbindung auf, Server ist passiv
  sendCommand("PASV");
  // 227 Entering Passive Mode (160,45,117,6,152,81).
  String[] field=(getResponse("227").substring(27)).split("[,)]");
  // Datei anfordernsendCommand("RETR " + argv[3]);
  // Datensocket öffnendata= new Socket(field[0] + ". " + field[1] + ". " + field[2] + ". " + field[3],
                  Integer.parseInt(field[4])*256+Integer.parseInt(field[5]));
  // Daten lesenwhile ((read=data.getInputStream().read(buffer))!=-1) {
     System.out.println(new String(buffer, 0, read));
  }
  // Abschlussmeldung holen
  getResponse("");
  // VerabschiedensendCommand("QUIT");
} catch (IOException iOExc) {
  System.err.println(iOExc.getMessage());
}
```
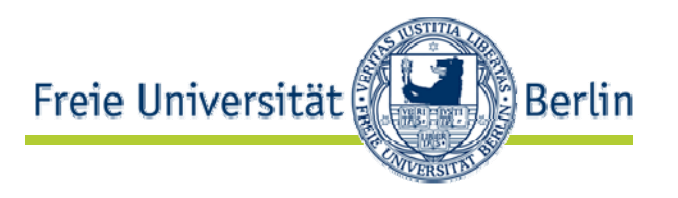

java FtpClient ftp.inf.fu-berlin.de tolk@inf.fu-berlin.de pub readme  $>220-$ 

> -------------------------------------------------> login as anonymous or ftp , no user login allowed > ------------------------------------------------- $\geq$ >220 ProFTPD 1.2.10 Server (ftp.mi.fu-berlin.de) [160.45.117.6] <USER anonymous >331 Anonymous login ok, send your complete email address as your password. <PASS tolk@inf.fu-berlin.de $>230 \geq$ > Welcome, archive user anonymous@fock.inf.fu-berlin.de ! > > --------------------------------------------------> You are connected to the anonymous ftp server > ftp.mi.fu-berlin.de (160.45.117.6) at > Freie Universität Berlin (Germany/Europe). […] > If you do have problems, please try using a dash (-) as the first > character of your password -- this will turn off the continuation > messages that may be confusing your FTP client.

>230 Anonymous access granted, restrictions apply.

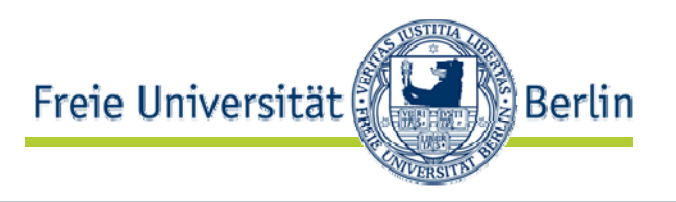

```
<CWD pub
>250 CWD command successful<TYPE I>200 Type set to I
<PASV
>227 Entering Passive Mode (160,45,117,6,152,115).
<RETR readmeThis is only a local File-Hierarchy of 'math.fu-berlin.de' !
                           ====For public-domain Software and other unspecific
Information use server 'ftp.fu-berlin.de'
[…]
 - UNIX ...(use the central server)
```
ftp://ftp.fu-berlin.de/pub/unix/security/openssh/

Thanks <stucki@math.fu-berlin.de>

>150 Opening BINARY mode data connection for readme (588 bytes)  $<$   $\bigcap$  UIIT

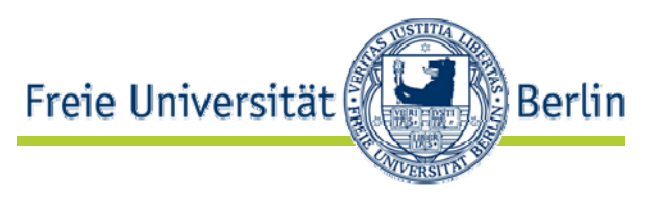

- Einloggen:
	- USER NAME (USER)
	- PASSWORD (PASS)
	- ACCOUNT (ACCT)
- Navigation
	- CHANGE WORKING DIRECTORY (CWD)
	- CHANGE TO PARENT DIRECTORY (CDUP)
	- STRUCTURE MOUNT (SMNT)
- Sitzungsmanagent
	- REINITIALIZE (REIN)
	- LOGOUT (QUIT)

Kommandos zu Übertragungsparametern

- Datenverbindung
	- DATA PORT (PORT) Datenport, falls nicht Standard
	- PASSIVE (PASV) Server wartet auf Datenverbindung
- Formate
	- REPRESENTATION TYPE (TYPE) Übertragungsrepräsentation (ASCII, Wortlänge etc.)
	- FILE STRUCTURE (STRU) Dateistruktur (File, Records, Seiten)
	- TRANSFER MODE (MODE) Übertragungsmodus (Strom, Blöcke, Komprimierung)

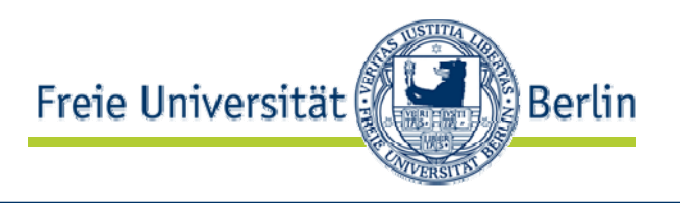

- • Dateitransfers
	- RETRIEVE (RETR)
	- STORE (STOR)
	- STORE UNIQUE (STOU)
	- $\bullet$ APPEND (with create) (APPE)
	- $\bullet$ ALLOCATE (ALLO) Platz reservieren
	- $\bullet$ RENAME FROM (RNFR) + RENAME TO (RNTO)
	- $\bullet$ ABORT (ABOR)
	- •DELETE (DELE)
- Verzeichnisse
	- $\bullet$ REMOVE DIRECTORY (RMD)
	- $\bullet$ MAKE DIRECTORY (MKD)
	- $\bullet$ PRINT WORKING DIRECTORY (PWD)
	- LIST (LIST)
	- $\bullet$ NAME LIST (NLST)

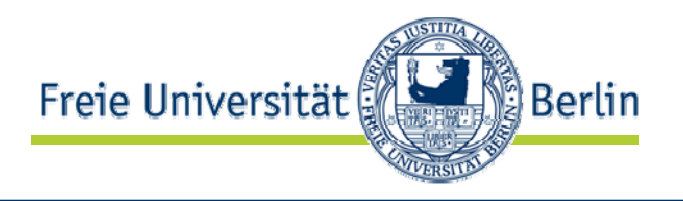

- • Informationen
	- SYSTEM (SYST)
	- SITE PARAMETERS (SITE)
	- STATUS (STAT)
	- HELP (HELP)
- NOOP (NOOP)

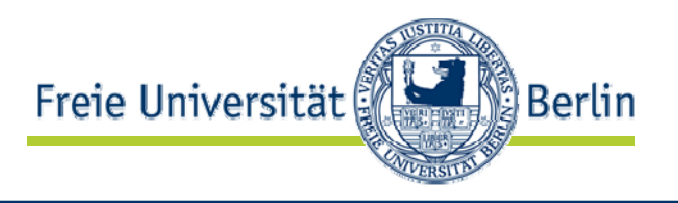

 $\bullet$ Antwortart-Codes für x:

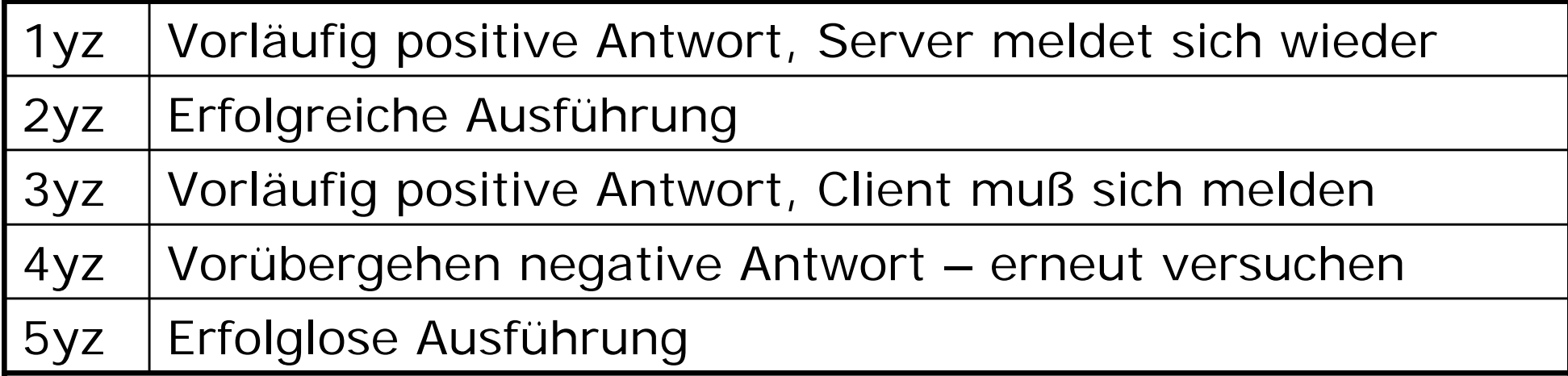

#### $\bullet$ Betreff-Codes für y:

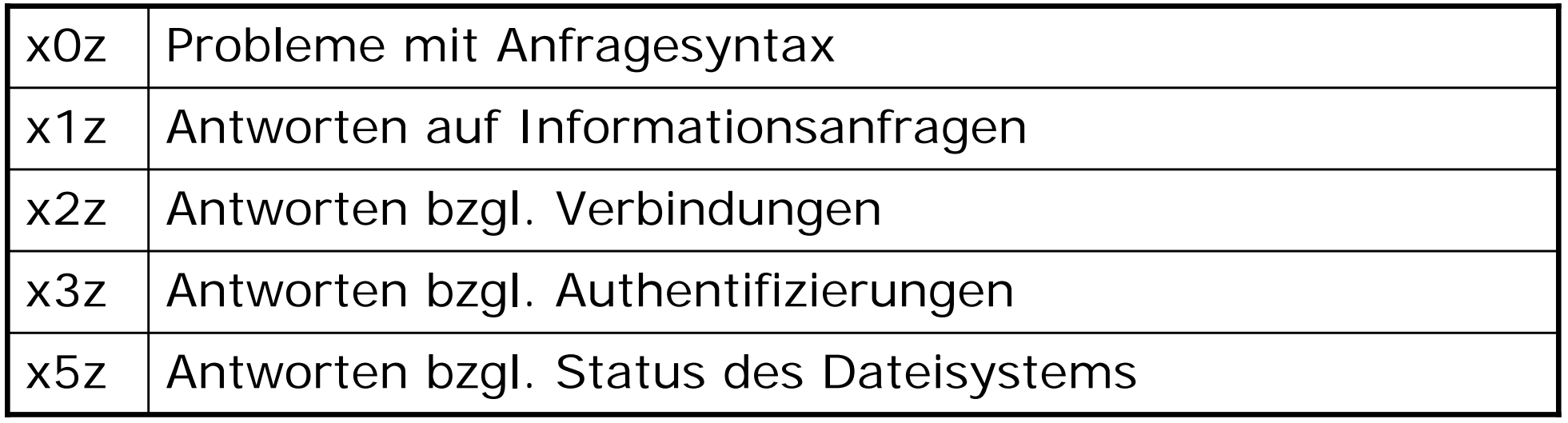

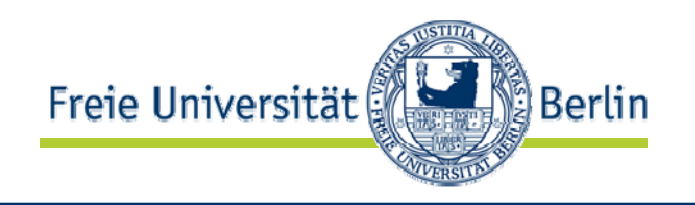

- 200 Command okay.
- 500 Syntax error, command unrecognized.
- •501 Syntax error in parameters or arguments.
- 202 Command not implemented, superfluous at this site.
- 502 Command not implemented.
- •503 Bad sequence of commands.
- 504 Command not implemented for that parameter.

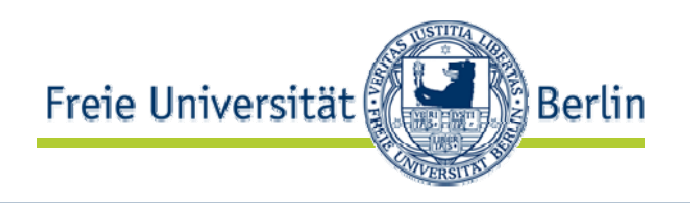

- 110 Restart marker reply.
- 211 System status, or system help reply.
- 212 Directory status.
- •213 File status.
- 214 Help message.
- 215 NAME system type (Where NAME is an official system name from the list in the Assigned Numbers document)

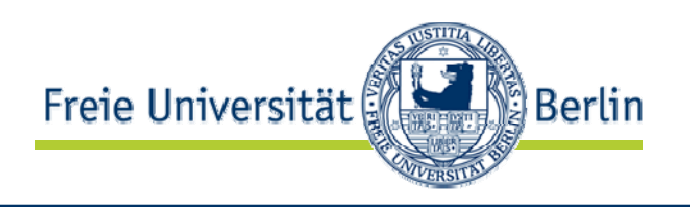

- 120 Service ready in nnn minutes.
- 220 Service ready for new user.
- 221 Service closing control connection.
- 421 Service not available, closing control connection.
- 125 Data connection already open; transfer starting.
- 225 Data connection open; no transfer in progress.
- 425 Can't open data connection.
- 226 Closing data connection.
- 426 Connection closed; transfer aborted.
- 227 Entering Passive Mode (h1,h2,h3,h4,p1,p2).

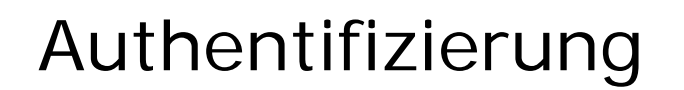

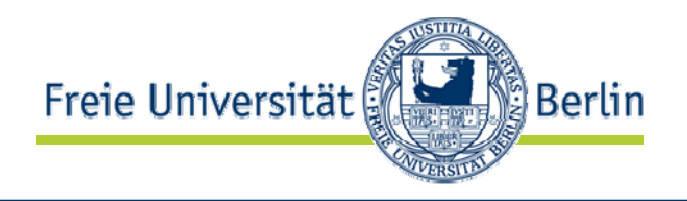

- 230 User logged in, proceed.
- 530 Not logged in.
- 331 User name okay, need password.
- 332 Need account for login.
- 532 Need account for storing files.

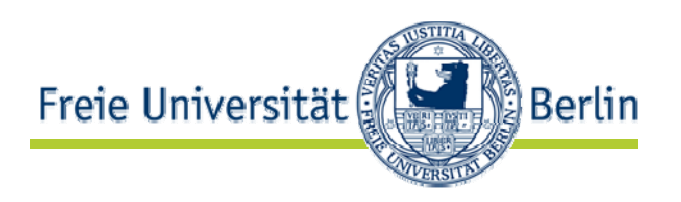

- •150 File status okay; about to open data connection.
- •250 Requested file action okay, completed.
- •257 "PATHNAME" created.
- •350 Requested file action pending further information.
- •450 Requested file action not taken. File unavailable
- •550 Requested action not taken. File unavailable
- •451 Requested action aborted. Local error in processing.
- •551 Requested action aborted. Page type unknown.
- •452 Requested action not taken. Insufficient storage space
- • 552 Requested file action aborted. Exceeded storage allocation
- •553 Requested action not taken. File name not allowed.

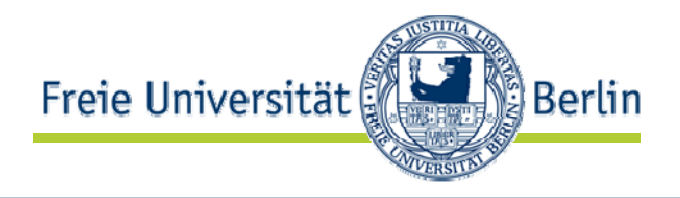

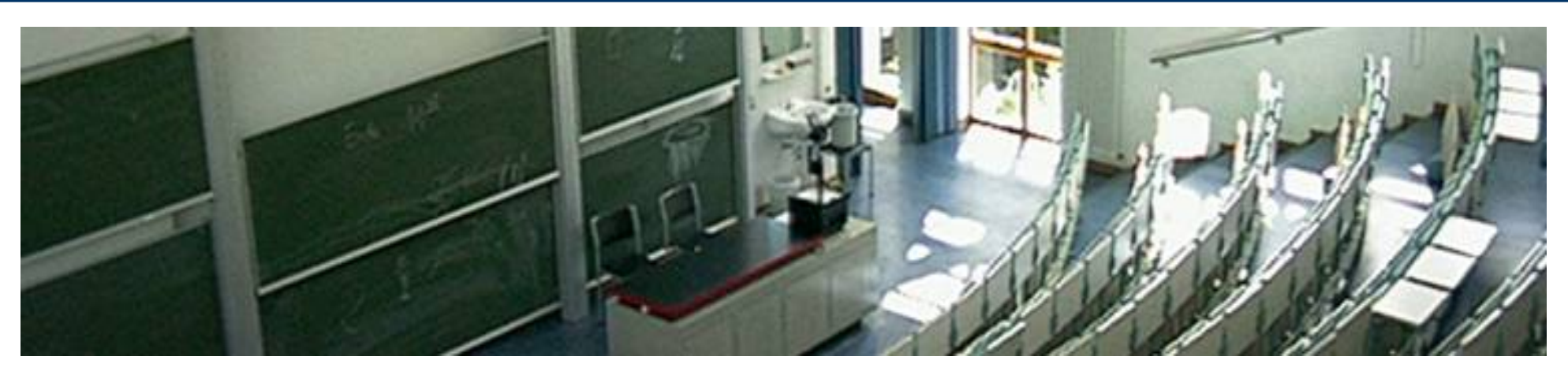

### **Zusammenfassung**

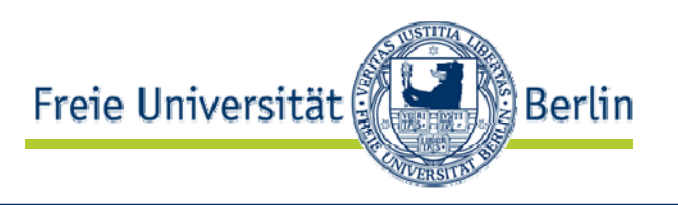

- 1. Internet als Protokollfamilie
	- 1.RFCs der IETF definieren Internetdienste
	- 2. Dienste durch Aufgabe, Port, TP, Protokoll definiert
- 2. Mail
	- 1.Kommunikation über Kommandos zum Server
	- 2. Header frei wählbar
- 3. FTP
	- 1.Kommunikation über zwei Sockets
	- 2. Protokoll